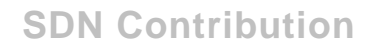

# **How to Use xMII to Report an SAP Query (Includes the Solution for Implementing a Generic Interface)**

# **Applies to:**

xApp Manufacturing Integration & Intelligence version 11.5.x

# **Summary**

The purpose of this document is to provide a high level overview of the steps that need to be taken to create and report from an SAP Query using xMII.

**Author(s):** Salvatore Castro

**Company:** SAP Labs, LLC

**Created on:** 23 October 2006

# **Author Bio**

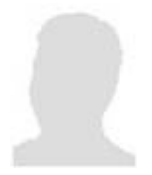

Salvatore Castro of SAP Labs has a Bachelors Degree in Computer Engineering and is currently working on completing his Masters Degree in Computer Science both through the Rochester Institute of Technology. He is a member of the Engineering and Field Enablement Services group of xMII under Mo Ghanem.

# **Table of Contents**

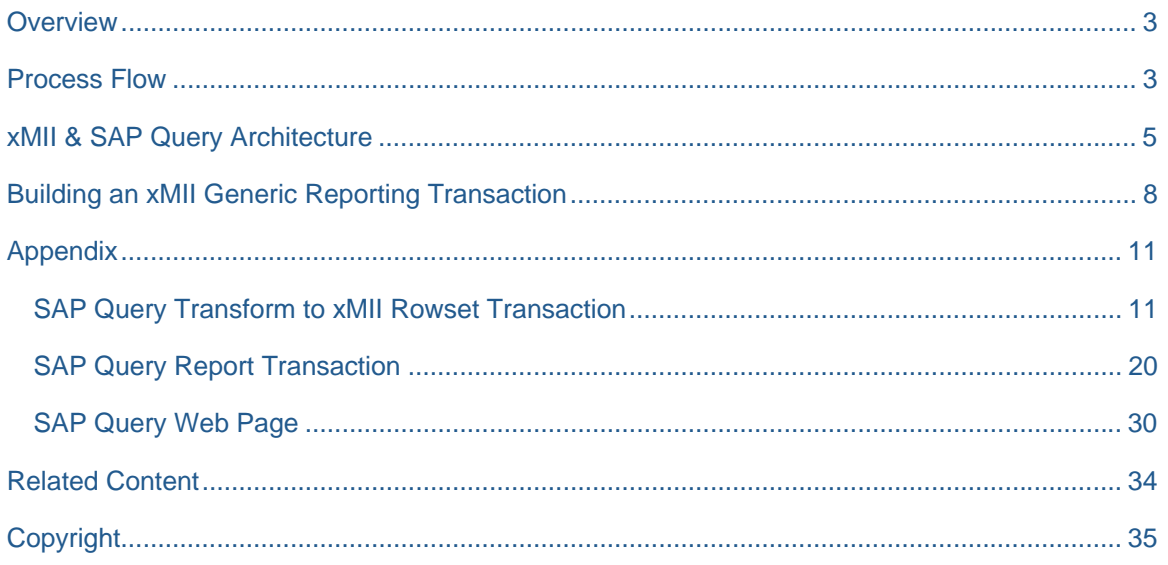

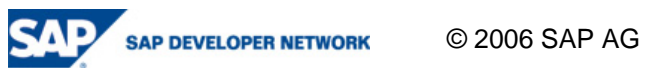

# **Overview**

In the ERP system there are many ways to retrieve data but none are as flexible or as specific to your company as using the SAP Query capabilities. The SAP Query allows access to a variety of data sources within the ERP system such as Logical Databases, Table(s), and Custom ABAP reports. These data stores and ABAP reports can then be accessed via queries and filtered using different variant settings. An xMII interface can be generically defined to report from any query results using the AQRC Function Module RFC calls as the interface for requesting the data. There are five primary RFC calls that are used in this document so be sure that you have the proper rights and permissions to access the following:

RSAQ\_REMOTE\_USERGROUP\_CATALOG

RSAQ\_REMOTE\_FUNCAREA\_CATALOG

RSAQ\_REMOTE\_QUERY\_CALL\_CATALOG

RSAQ\_REMOTE\_QUERY\_CATALOG

RSAQ\_REMOTE\_QUERY\_CALL

It is also possible to create and display these queries through the SAP GUI Interface and it is recommended that their operation is tested ahead of time. The SAP GUI transactions that pertain to this type of reporting are: SQ03, SQ02, and SQ01. However, it is only necessary to have access to SQ01 for SAP query development and modification. Each of the transactions corresponds to creating a logical component for organizing access and permissions for performing the Query. The SQ03 transaction is used to create a Group, the SQ02 transaction is used for creating a Functional Area which will be referred to as an InfoSet, and the SQ01 transaction is used to create queries, quick views of queries, and defining query variants. When creating any of these fields be sure to add meaningful descriptions as they will show up in the interface. There are additional RFC calls located in the AQRC function group however their use is not supported via the xMII JCO interface.

# **Process Flow**

The SAP Query mechanism allows a user to define columns of data from various available data sources and can allow for very company specific data to be retrieved with minimal effort. The creation of the queries themselves is out of the scope of this document. For more information on how to create Groups (SQ03), Info-Sets (Functional Areas, SQ02), and Queries (SQ01) please refer to the following document: http://searchsap.techtarget.com/searchSAP/downloads/Teach\_yourself\_SAP\_C20.pdf and the title of this document is "Reporting Tools in SAP (SAP Query, InfoSet Query, Ad Hoc Query, and QuickViewer)" By SAMS Publishing. From the xMII perspective looking up a query can be done following the hierarchical process outlined in Diagram 1.

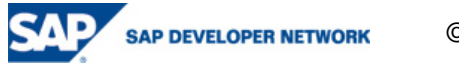

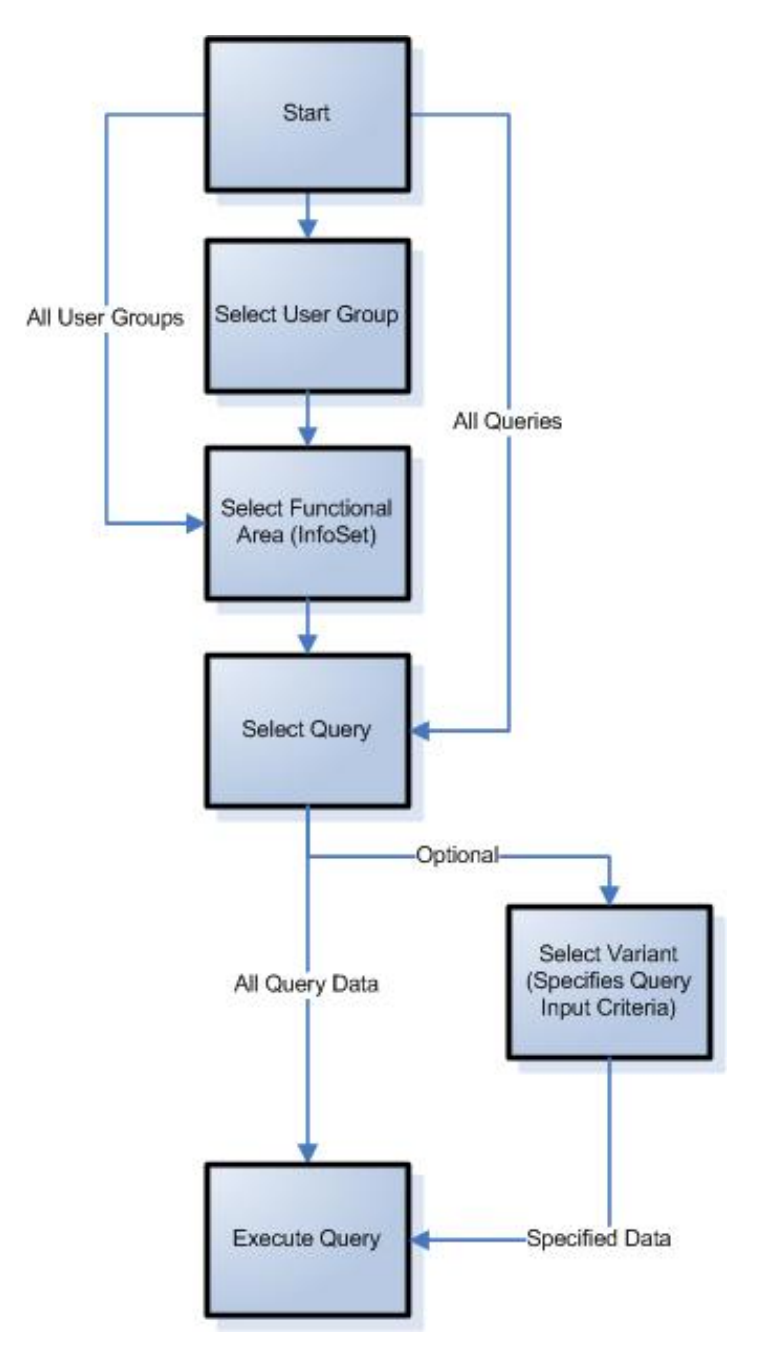

**Diagram 1: Process Flow for Finding and Executing a Query** 

Specifying all input parameters is the recommended method for locating specific queries in the ERP system in order to limit the number of available choices. It is possible to specify a wildcard, \*, in the input fields to widen the search as shown in Diagram 1 by the multiple starting points. The variant selection in this process is an optional field value that allows for returning a subset of the selected query by setting input field values. The variant definitions can only be defined via the SAP GUI interface and are specific to each of the queries.

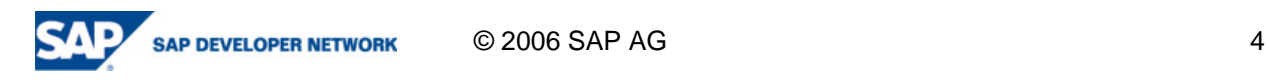

# **xMII & SAP Query Architecture**

The xMII system architecture and process flow can be matched up to the following screen:

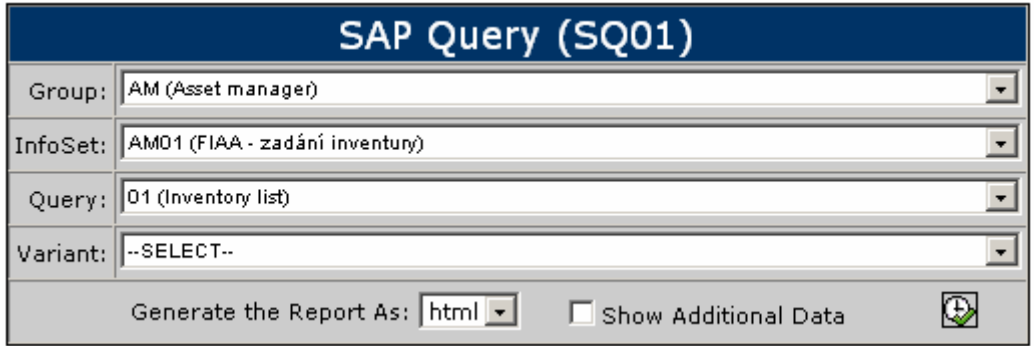

**Image 1: Example Page for SAP Query Reporting** 

When this page loads the Group, InfoSet (Functional Area), and Query drop down lists populate with the names and data-linked descriptions that correspond with the values defined in the ERP system. The Variant drop down list box only updates when a query selection has been made since the variants are query specific. It is possible to browse them by Group and InfoSet but it is not practical for this application since variants are Query specific. When the "execute" button is clicked a page is opened that displays the results of the report in HTML, XML or CSV format. If the "Show Additional Data" checkbox is selected then the additional data item fields returned by the Query will be displayed in separate rowsets otherwise only the first set of data is displayed. This interface allows for access to various levels of possibly sensitive information so your page may wish to lock down the available capabilities.

The RFC calls used to populate the drop down list fields contain both the Technical name and Description fields for that specific component which are used to feed filtering parameters for the subsequent drop downs or to populate the div values. These fields will be identified later along with the required input fields and their input field values. It is recommended that some standard ERP to xMII XML conversion utility be used; the recommended utility is referenced in the "Related Content" section of this document.

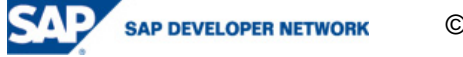

The RFC calls that were made along with their inputs in order to populate the list boxes are as follows:

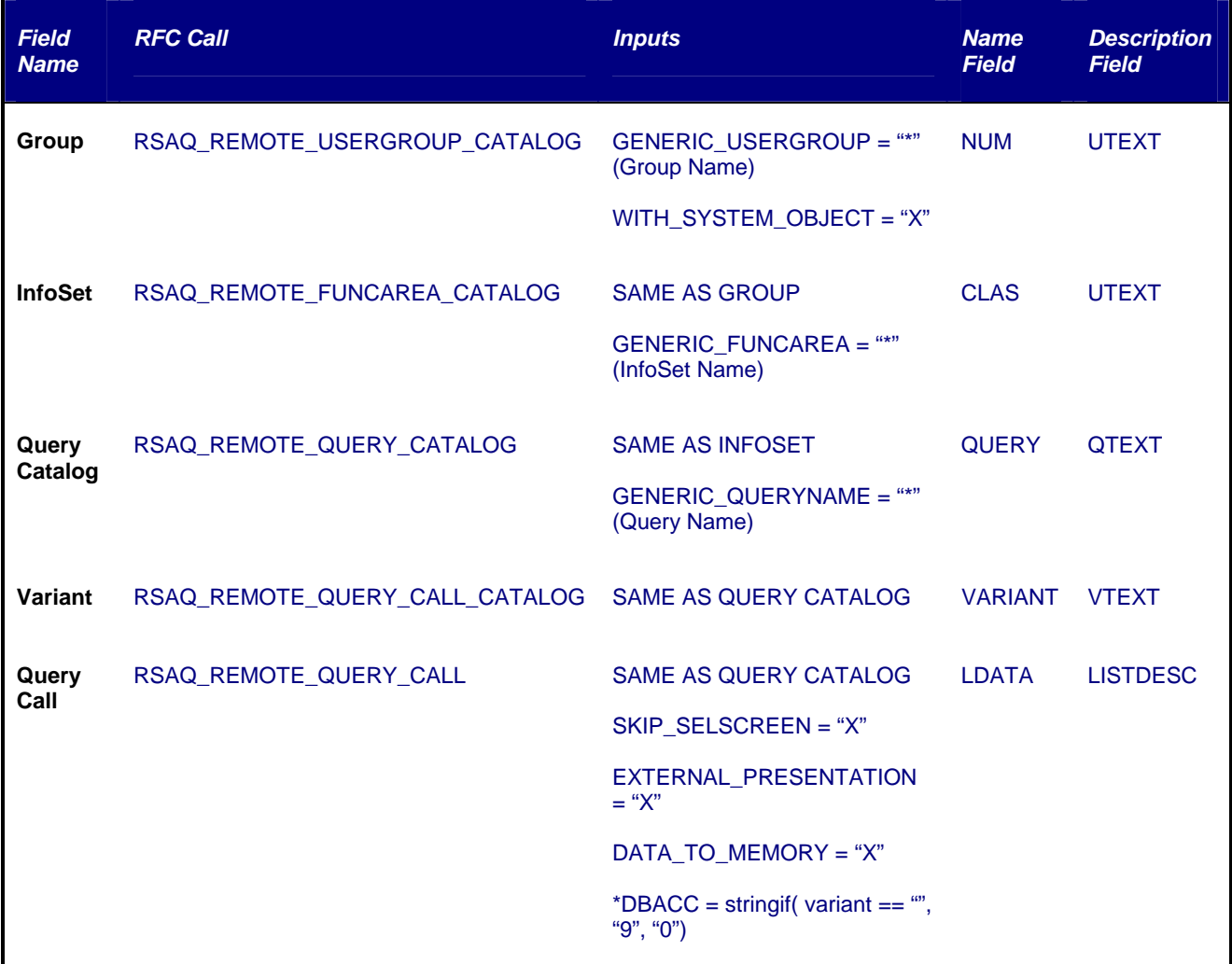

# **Table 1: RFC calls used to populate the various input fields**

The input JCO response XML structure requires some manipulation to convert the itemized structure to xMII document format (See the Related Content section for additional information on developing a conversion utility transaction). The actual JCO Query call requires a couple more input fields but is still fundamentally the same as the Query Catalog above, with the exception of a couple of fields for how the data is returned by the call.

The trickiest field associated with the query call is the DBACC field and how it affects the results. This field is described as the Database access field and will specify the total number of database accesses the query is allowed to make. The field size is defined as INTEGER 11 (default is 0), but when testing the BAPI call only a single integer value was accepted as the input to this field, consequently only values from 0-9 are valid inputs to this field. As a result of this you will see the conditional if no variant is defined to set this parameter to 9 otherwise set it to the default value. In the ABAP code for the call the following code snippet was found that will help to explain why this is the case:

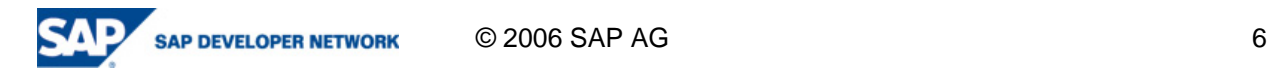

```
* falls der Report nicht über das SelektionsbiLd gestartet wird, muß
  eine Selektion mitgegeben werden
  if p_skip <> space.<br>if l_variant = space and
       p_dbacc
                  = 0and
       p seltab = space.
      raise no_selection.
    endif.
  endif.
                                                                             D.
```
# **Image 2: Code snippet from the RSAQ\_REMOTE\_QUERY\_CALL RFC**

What this code snippet is indicating is that if no filtering criteria are specified for the query then there must be a limit on the number of accesses to the database in order to prevent the user from executing a bad query. (The "no\_selection" exception is not returned by the RFC in the response XML but rather all of the nodes are NULL values).

The data returned by the Query Call can be handled in a generic fashion and logically separated based upon the order of the column descriptions returned and the sequence of the data. The column definitions are returned in the following location of the JCO Response XML:

"/RSAQ\_REMOTE\_QUERY\_CALL/TABLES/LISTDESC/item" where each item returned represents a new column. In order to ensure that the columns are compatible with a standard XML format the names are encoded using the following function xmlencodename( /item/FDESC ) and the column description field is "/item/FNAMENEW". The FDESC node under each item contains the column name used when generating the return xMII XML doc. Once the columns are created in the xMII Doc the row data can now be added and this is located under "/RSAQ\_REMOTE\_QUERY\_CALL/TABLES/LDATA/item". The data may or may not contain additional items but from the referenced interface, Image 1, it is optional to return them by checking the "Show Additional Data" box. The data format comes back all in a single LINE node for each item where each row is semicolon delimited and each column in that row is comma delimited. In addition to this each column value is prefixed with a three digit numerical value that describes the length of the data value for that column. These two values, the length and value, are colon delimited so an example LINE node value looks like this: 001:0,022:0 - No time evaluation,010:01.04.1998,001:0; and may or may not end with a slash after the semicolon.

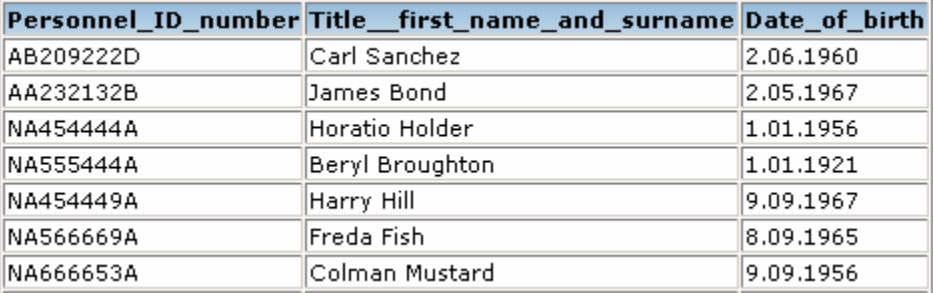

**Image 3: Screen shot of sample query results in HTML format** 

# **Building an xMII Generic Reporting Transaction**

The business logic environment provided by the xMII product allows for the creation of a completely generic utility that will allow the user to call any ERP Query and have the data returned to their web browser. The process is which this can be accomplished is shown by the Pseudo code below:

XML Call\_Query( string QueryName, bool showAdditional, string UserGroup, string Variant )

```
XML returnXML = "
```
XML resp = JCO\_Call.RSAQ\_REMOTE\_QUERY\_CALL( QueryName, UserGroup, Varaint)

For( x=1; x <= DataItemsCount; x++)

returnXML += call( TransformToxMII( resp[x] ) )

```
 If( NOT( showAdditional ) )
```
BreakLoop

RETURN returnXML

```
XML TransformToxMII( XML DataItem )
```
 $XML$  return $XML = "$ 

String primaryParse = item/LINE

String currentRow = ""

 $XML$  currentValues = "";

For( x=1; x<=ColumnCount; x++ )

returnXML.addColumn( item/FDESC )

whileIndex  $= 0$ ;

```
While( primaryParse != NULL )
```
whileIndex++

currentRow = primaryParse( whileIndex )

currentValues = StringListToXML( currentRow )

returnXML.insertRow()

```
For( x=1; x <= currentValuesCount; x++ )
```
returnXML.addData( column[x], stringright(/Row/Item, columnValueLength )

```
if(primePrimaryParse == "")
```
**BreakWhileLoop** 

RETURN returnXML

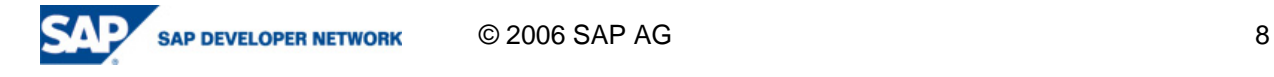

Here is the process flow for the above pseudo code:

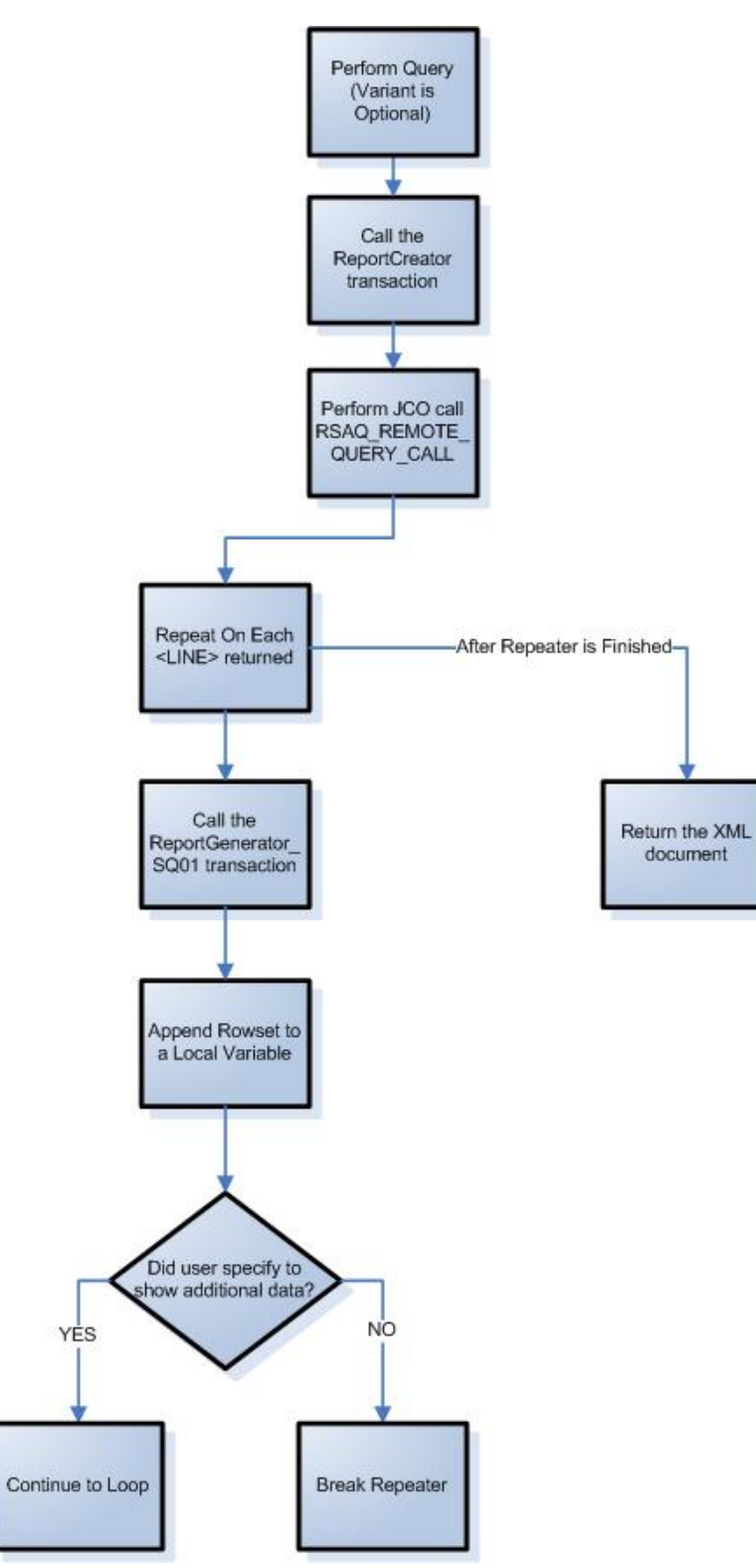

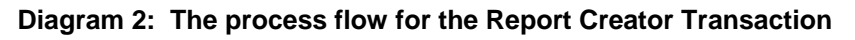

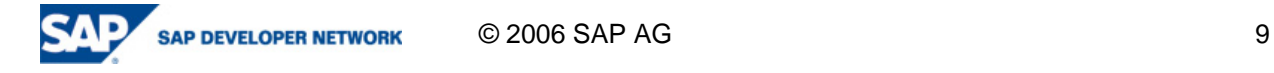

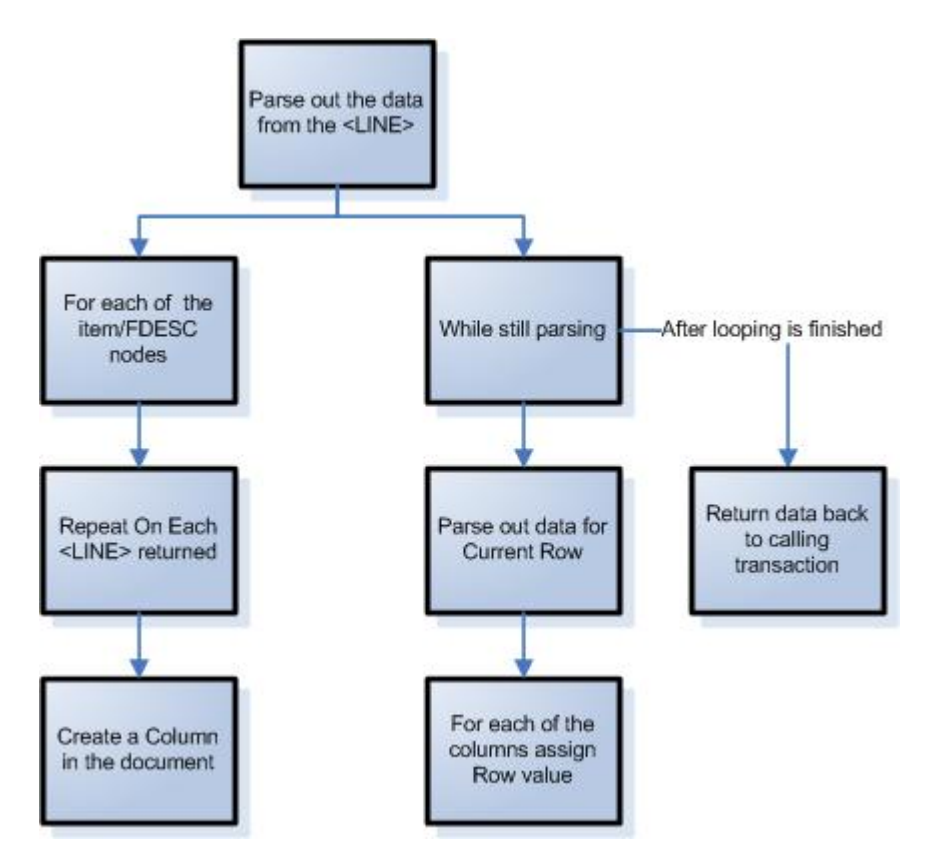

**Diagram 3: The conversion utility used by the Report Creator Transaction** 

More documentation on the configuration of each of these transactions is located in the appendix portion of this document and can be used as a reference in creating your own ERP Query handling transactions.

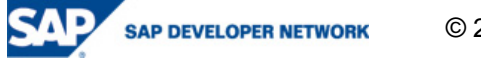

# **Appendix**

# **SAP Query Transform to xMII Rowset Transaction**

Create the following transaction and save it as "ReportGenerator\_SQ01"

# **Transaction Properties**

Name: AdditionalRowsetNumber

Description: The index number for the additional data result sets Value: 2

Name: SQ01 ResponseXML

Description: This is the XML Response data from the RSAQ REMOTE QUERY CALL JCO call. Value: << XML>>

Name: SQ01\_xMII\_OUTPUT

Description: The SQ01 result set in xMII Document format Value: << XML>>

# **Local Properties**

Name: ColumnValueLength

Description: This is the value of the size of the DATA element string value for the current column Value: 0

Name: CurrentRowString

Description: This string holds the data for the row currently being processed Value:

Name: PrimaryRowString

Description: This string holds the raw data that will build the rows of the response document (Commas represent Column Delineation and SemiColons represent Row Delineation) Value:

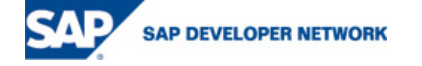

© 2006 SAP AG 11

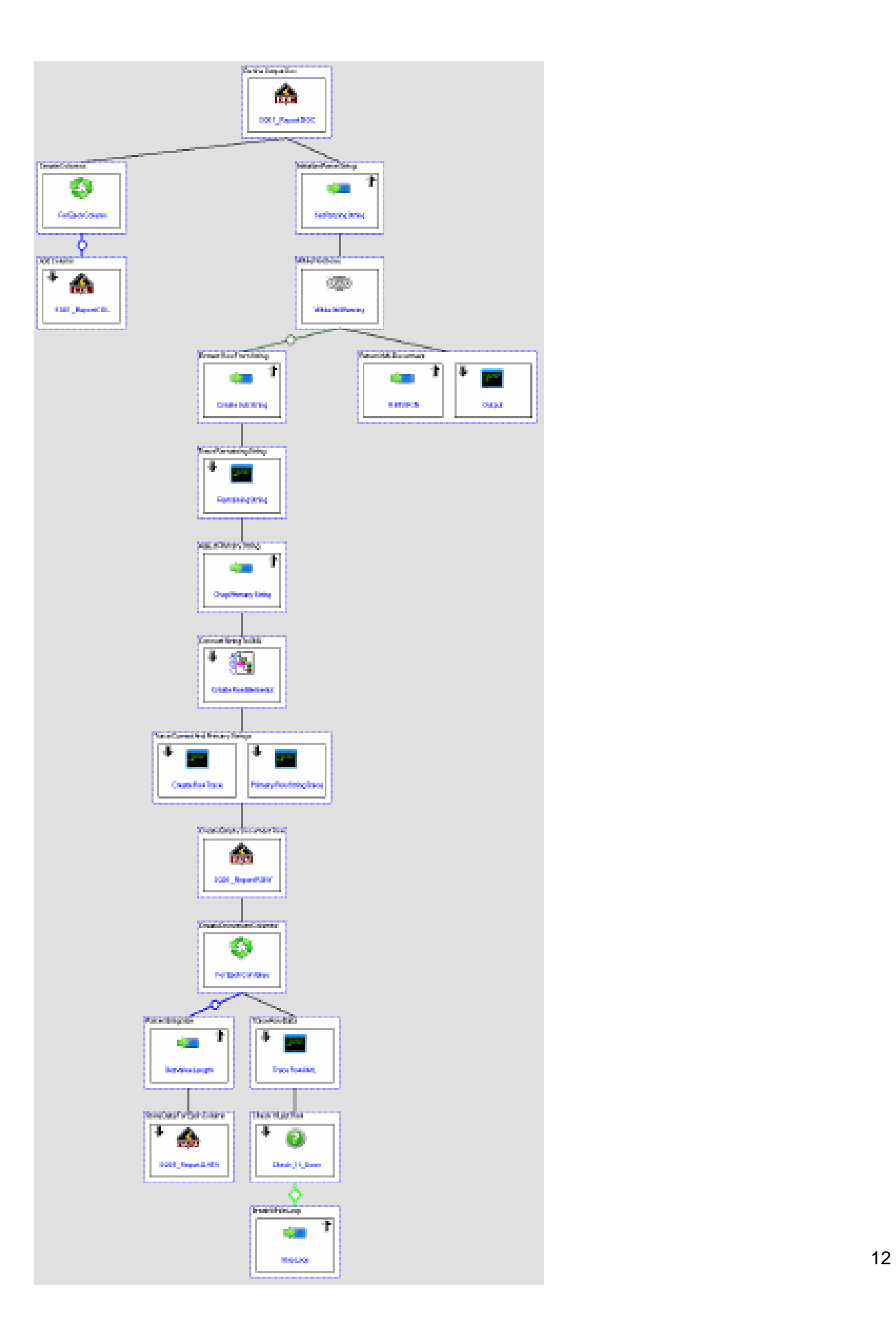

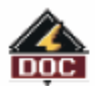

Description: Define the return document structure.

#### **Inputs:**

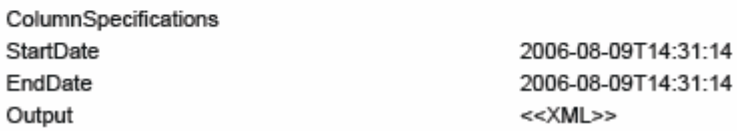

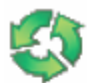

ForEachColumn - Repeater

Description: Repeat on each column value in the input XML, /RSAQ\_REMOTE\_QUERY\_CALL/TABLES/LISTDESC/item.

### Inputs:

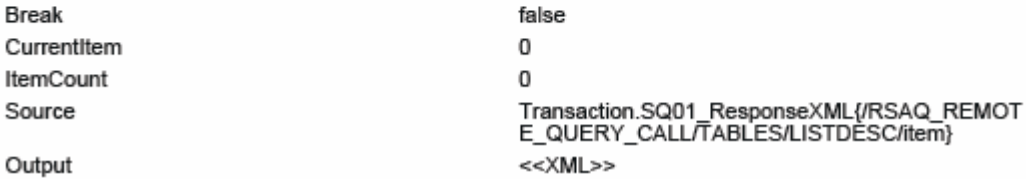

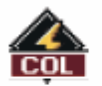

SQ01\_ReportCOL - IlluminatorColumn

Description: Based off of the input XML FDESC value define a column for the XML report document for data to be stored against.

#### **Incoming Links:**

Type: Assign

From: ForEachColumn.Output{/item/FNAMENEW}

To: SQ01\_ReportCOL.Description

#### Type: Assign

From: xmlencodename( ForEachColumn.Output{/item/FDESC} )

To: SQ01\_ReportCOL.Name

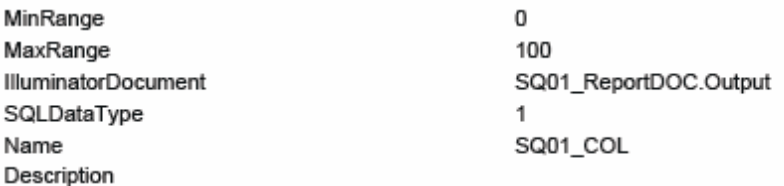

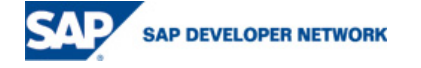

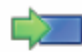

Description: Set the Local property Primary Data String to the value of the desired Line data for parsing and manipulation.

### **Outgoing Links:**

Type: Assign

From:

Transaction.SQ01\_ResponseXML{/RSAQ\_REMOTE\_QUERY\_CALL/TABLES/LDATA/item[#Transaction.AdditionalRowsetNumber#]/LINE} To: Local.PrimaryRowString

(ලා)

**WhileStillParsing - WhileRepeater** 

Description: While not done processing all of the string data for the rows in the return document.

#### Inputs:

г

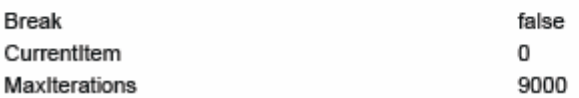

### **CreateSubString - Assignment**

Description: Each row in the LINE data is semicolon delimited, so get the first semicolon segment and set the row data to a local property for parsing.

### **Outgoing Links:**

Type: Assign

From: stringif( stringindexof( Local.PrimaryRowString, ";") < 1, Local.PrimaryRowString, stringleft( Local.PrimaryRowString, stringindexof( Local.PrimaryRowString,";")))

To: Local.CurrentRowString

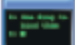

**RemainingString - Tracer** 

Description: This will show the user what data is left after the current row data has been removed.

#### **Incoming Links:**

Type: Assign

From: "SemiColon Index: " & stringindexof( Local.PrimaryRowString , ";") & " String Length Left: " & (stringlength(Local.PrimaryRowString) stringindexof(Local.PrimaryRowString,";"))

To: RemainingString.Message

#### **Inputs:**

# Message

Level

**INFO** 

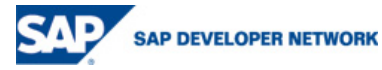

© 2006 SAP AG

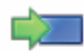

Description: Remove the current row data from the primary string along with the semicolon delimiter.

### **Outgoing Links:**

Type: Assign

From: stringif( stringindexof(Local.PrimaryRowString, ";") < 1, "/", stringpart( Local.PrimaryRowString, stringindexof( Local.PrimaryRowString,

";" ) + 1, (stringlength(Local.PrimaryRowString) - stringindexof( Local.PrimaryRowString , ";" )) )

To: Local.PrimaryRowString

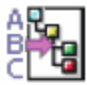

# **CreateRowElements - StringListToXml**

Description: Since the row data is comma delimited the Stringlist to XML action block can be used to convert the data into XML format for easier reference.

#### **Incoming Links:**

Type: Assign From: Local.CurrentRowString

To: CreateRowElements.Input

#### Inputs:

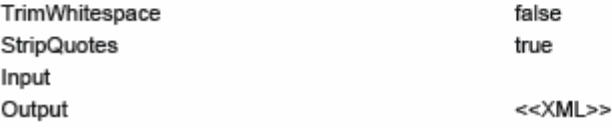

### **CreateRowTrace - Tracer**

Description: Trace out the XML created by the string list to XML action block for error checking in the execution logger.

#### **Incoming Links:**

Type: Assign From: CreateRowElements.Output

To: CreateRowTrace.Message

### **Inputs:**

#### Message Level

**INFO** 

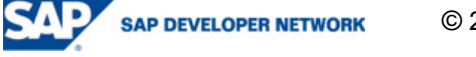

### PrimaryRowStringTrace - Tracer

Description: Trace out to the execution logger the remaining primary row string trace.

#### **Incoming Links:**

#### Type: Assign

```
From: "Primary Row String: " & Local.PrimaryRowString & " Index: " & stringindexof( Local.PrimaryRowString, ";" )
```
To: PrimaryRowStringTrace.Message

#### **Inputs:**

Message Level

**INFO** 

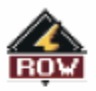

SQ01\_ReportROW - IlluminatorRow

Description: Add and empty row as a place holder for data values, this way data can be specified without knowing the column names.

#### **Inputs:**

**IlluminatorDocument** 

SQ01\_ReportDOC.Output

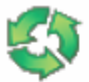

ForEachColValue - Repeater

Description: Repeat on each column to add data values into the newly defined row.

#### **Inputs:**

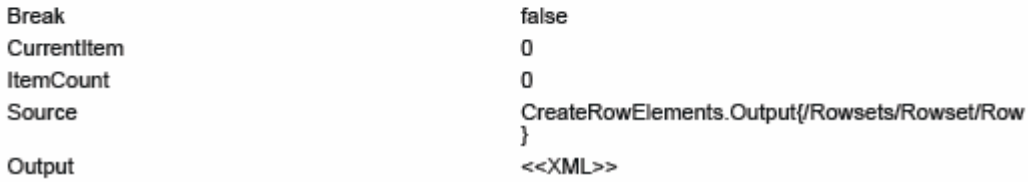

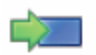

GetValueLength - Assignment

Description: Since the data is returned as: StringSize:Value Use the size of the Value must be parsed and stored for reference.

#### **Outgoing Links:**

#### Type: Assign

From: number(stringleft( ForEachColValue.Output{/Row/Item}, stringindexof(ForEachColValue.Output{/Row/Item}, ":") ))

To: Local.ColumnValueLength

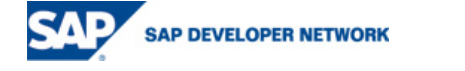

# SQ01\_ReportDATA - IlluminatorDataItem

Description: Store the data value to the specified column based on the size of the data value and the desired column name.

#### **Incoming Links:**

Type: Assign

From: xmlencodename(

Transaction.SQ01\_ResponseXML{/RSAQ\_REMOTE\_QUERY\_CALL/TABLES/LISTDESC/item[#ForEachColValue.CurrentItem#]/FDESC} )

To: SQ01\_ReportDATA.Name

Type: Assign

From: stringreplace( stringright( ForEachColValue.Output{/Row/Item}, Local.ColumnValueLength ), ";", "")

To: SQ01\_ReportDATA.Value

#### **Inputs:**

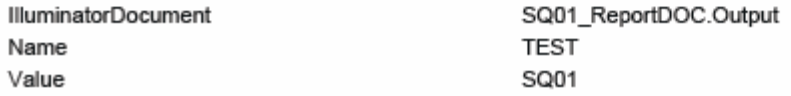

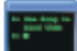

**TraceRowXML - Tracer** 

Description: Output the XML data used to makup the row data from the current string parse.

#### **Incoming Links:**

Type: Assign

From: "After Row " & WhileStillParsing.CurrentItem & ": " & CreateRowElements.Output

To: TraceRowXML.Message

## **Inputs:**

Message Level

**INFO** 

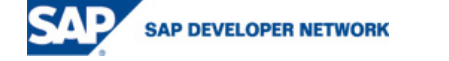

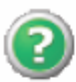

Description: Check to see if there is any data left in the primary string.

#### **Incoming Links:**

Type: Assign From: if(stringindexof( Local.PrimaryRowString, ";" ) < 1, 1, 0) To: Check\_If\_Done.Input1 Type: Assign From: if(Local.PrimaryRowString == "/", 1, 0) To: Check\_If\_Done.Input2

#### **Inputs:**

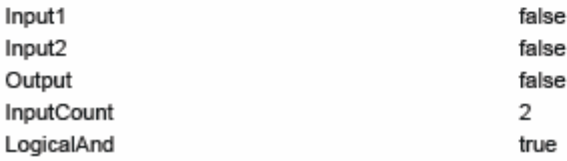

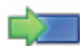

**StopLoop - Assignment** 

Description: Check to see if there is any data left in the primary string. If no data is left then break out of the loop.

### **Outgoing Links:**

Type: Assign

From: 1

To: WhileStillParsing.Break

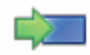

# **RETURN - Assignment**

Description: Return the constructed xMII rowset document to the calling transaction.

#### **Outgoing Links:**

Type: AssignXml From: SQ01\_ReportDOC.Output To: Transaction.SQ01\_xMII\_OUTPUT Type: Assign From: 1 To: WhileStillParsing.CurrentItem Type: Assign From: 0 To: WhileStillParsing.Break

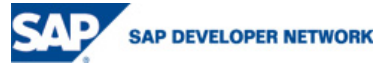

© 2006 SAP AG

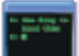

**Output - Tracer** 

Description: Log the output of the transaction to the execution logger for debug by the user.

# **Incoming Links:**

Type: Assign

From: "Output: " & Transaction.SQ01\_xMII\_OUTPUT

To: Output.Message

# **Inputs:**

Message Level

**INFO** 

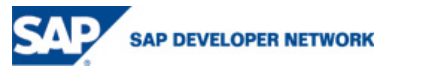

# **SAP Query Report Transaction**

Create the following transaction and save it as "ReportCreator"

# **Transaction Properties**

Name: Debug

Description: This will store the JCO Request and Response XML values to the filesystem of the xMII server.

Value: false

# Name: SAPQueryName

Description: This is the name of the SAP Query that was created via the SQ01 transaction in ERP Value: WOLD 4

Name: ShowAdditionalInfo

Description: If this is true then an additional rowset will be returned that contains the aggregation information for certain column values Value: true

Name: SQ01 OUTPUT

Description: This is the xMII formatted report created from the SAP query Value: << XML>>

Name: UserGroup

Description: This is the user group created that contains the specified SAP Query, SQ01 -> Quick Viewer Value: Z WORLDCLASS

Name: Variant

Description: This is the variant saved that specifies the query search criteria Value: STANDARD

# **Local Properties**

Name: TRXName Description: This is the name of the current transaction Value: ReportCreator

Name: TRXPath

Description: This is the pathed location of the current transaction Value: SAP\ModuleLibraries\CrossFunction\SAPQuery\

# Name: XML

Description: This is a temporary holder for the XML response of the CallGenerator action Value: <<XML>>

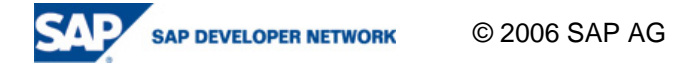

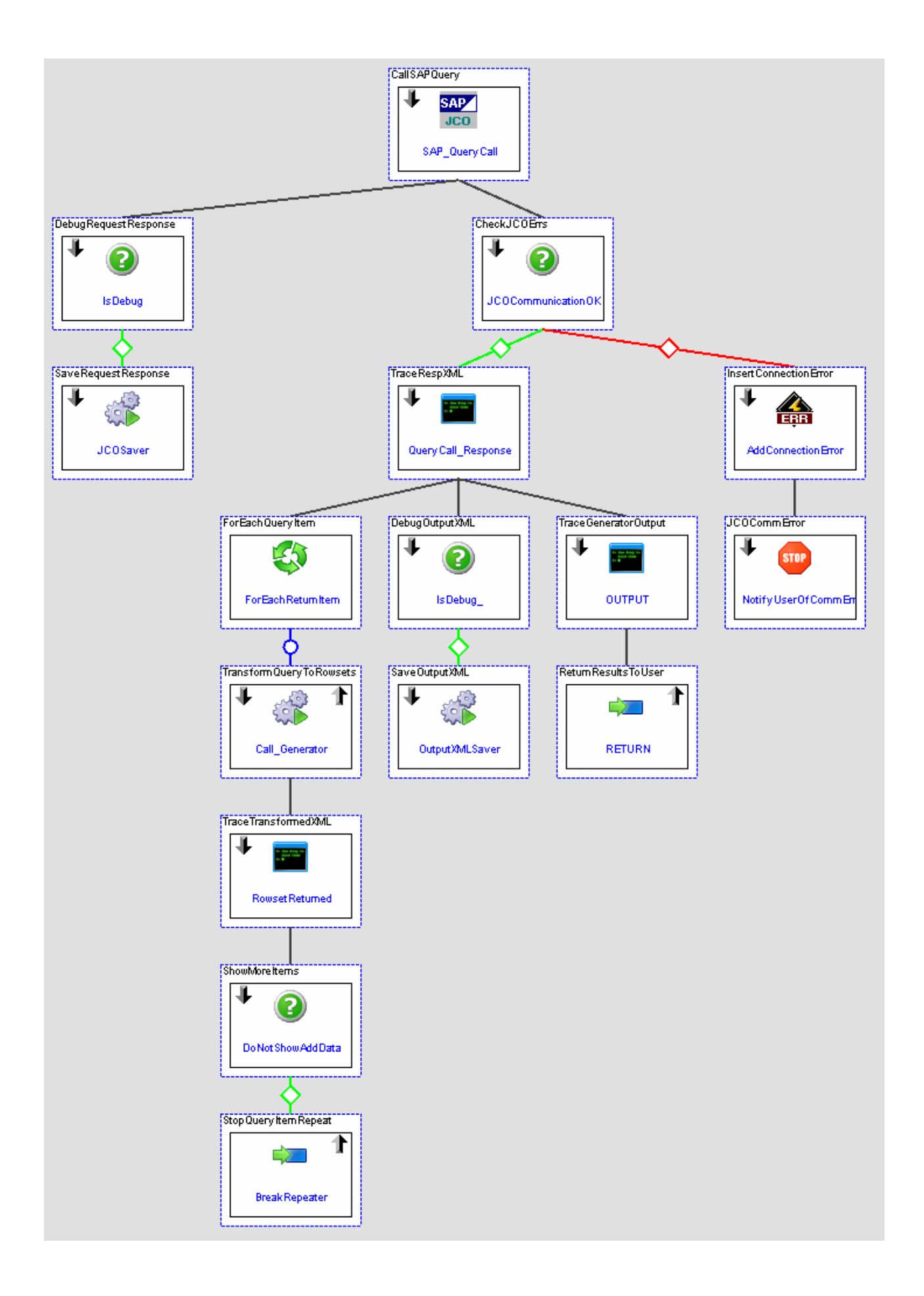

**SAP JCO** 

# SAP\_QueryCall - SAPJCOInterface

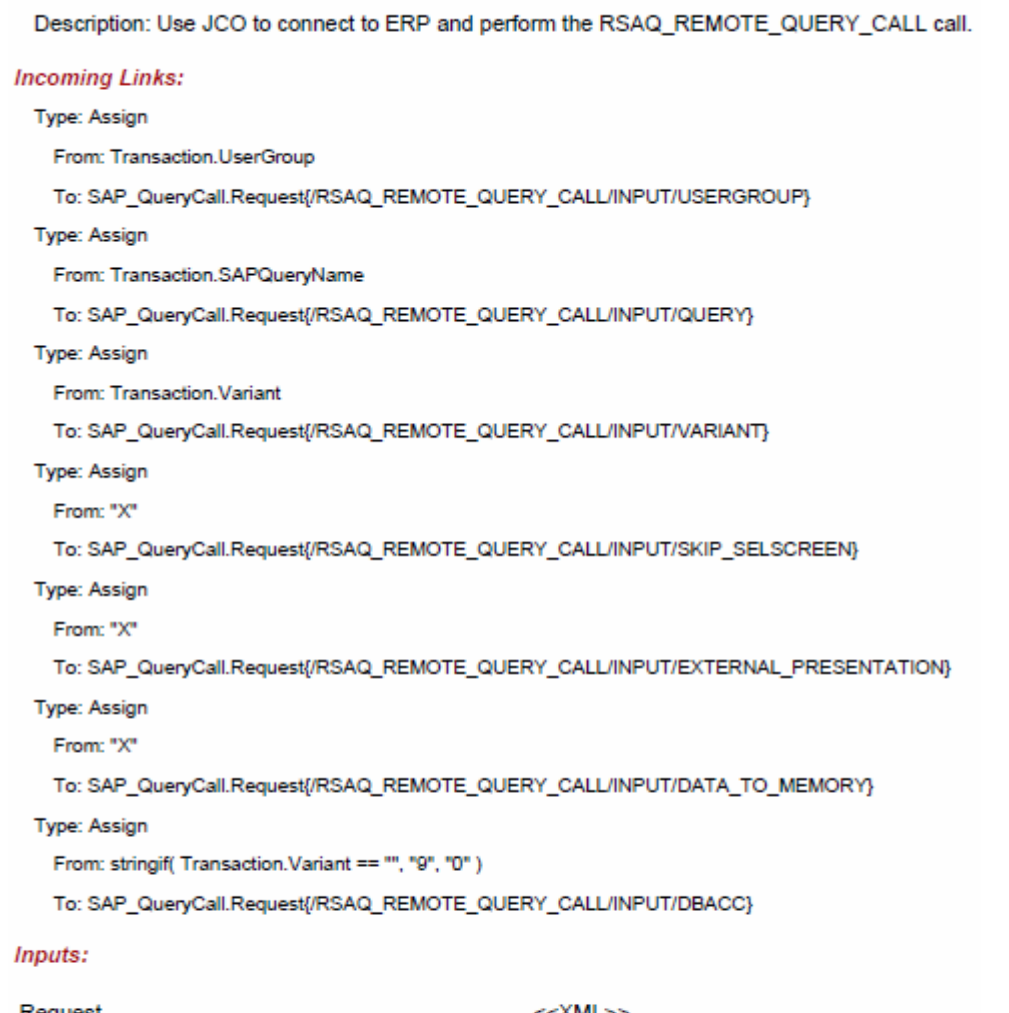

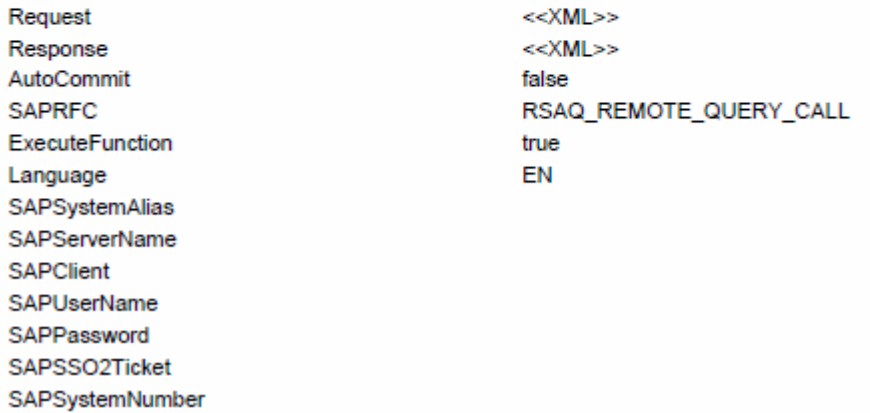

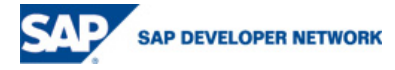

?

Description: This will store the Request and Response XML values to the filesystem, if the Transaction.debug flag is true

# **Incoming Links:**

Type: Assign From: Transaction.Debug To: IsDebug.Input1

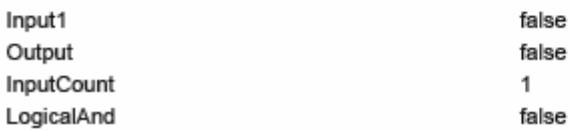

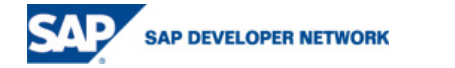

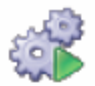

Description: Call a TRX that will store the Request and Response XML data to a file for easy reference and debug on the operation of the query.

### **Incoming Links:**

Type: Assign From: SAP\_QueryCall.SAPRFC To: JCOSaver.RFCName Type: AssignXml From: SAP\_QueryCall.Response To: JCOSaver.ResponseXML Type: AssignXml From: SAP\_QueryCall.Request To: JCOSaver.RequestXML Type: Assign

From: "AllSAPQueries"

To: JCOSaver.SpecificName

Type: Assign

From: Local.TRXName

To: JCOSaver.TRXName

Type: Assign

From: Local.TRXPath

To: JCOSaver.TRXPath

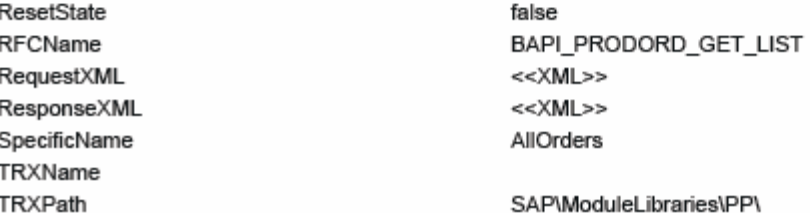

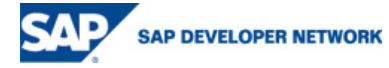

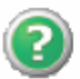

Description: Will pass if the JCO Communication with ERP was successful. This means that the JCO action block successfully connected and performed the request. However the request itself still may fail even though the communication is successful.

#### **Incoming Links:**

Type: Assign From: SAP\_QueryCall.Success To: JCOCommunicationOK.Input1

### **Inputs:**

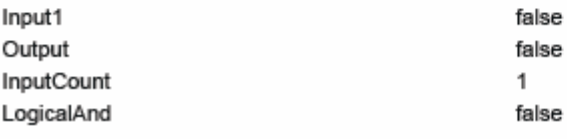

QueryCall\_Response - Tracer

Description: Store the XML reponse from the JCO block to the execution logger so that the user can debug its operation.

#### **Incoming Links:**

#### Type: Assign

From: "Response (" & SAP\_QueryCall.Response{count(/RSAQ\_REMOTE\_QUERY\_CALL/TABLES/LDATA/item)} & " items): " & SAP\_QueryCall.Response

To: QueryCall\_Response.Message

#### **Inputs:**

Message Level

**INFO** 

ForEachReturnItem - Repeater

Description: Repeat on each LINE node located at: /RSAQ\_REMOTE\_QUERY\_CALL/TABLES/LDATA/item/LINE

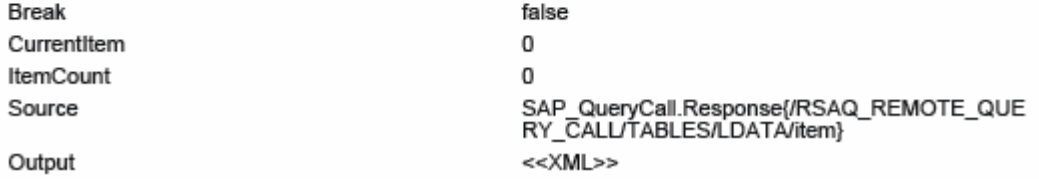

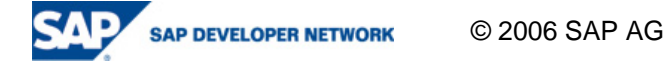

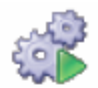

Description: SAP Query data conversion utility for creating an xMII Rowset from the queried data.

#### **Incoming Links:**

Type: AssignXml From: SAP\_QueryCall.Response To: Call\_Generator.SQ01\_ResponseXML Type: Assign From: ForEachReturnItem.CurrentItem To: Call\_Generator.AdditionalRowsetNumber

### **Outgoing Links:**

Type: AppendXml

From: Call\_Generator.SQ01\_xMII\_OUTPUT{/Rowsets/Rowset}

To: Local.XML{/Rowsets}

#### Inputs:

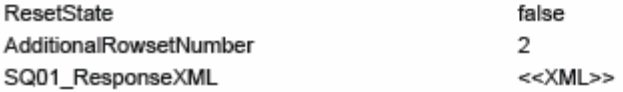

**RowsetReturned - Tracer** 

Description: Trace out to the execution logger the converted query data for debug.

#### **Incoming Links:**

#### Type: Assign

From: ForEachReturnItem.CurrentItem & ") " & Call\_Generator.SQ01\_xMII\_OUTPUT

To: RowsetReturned.Message

### **Inputs:**

Message Level

**INFO** 

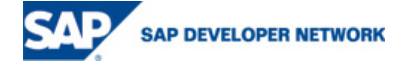

Description: Did the user specify to see the additional query data?

#### **Incoming Links:**

Type: Assign

From: !Transaction.ShowAdditionalInfo

To: DoNotShowAddData.Input1

#### **Inputs:**

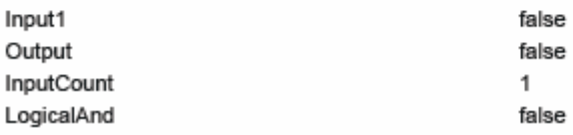

**BreakRepeater - Assignment** 

Description: Signal to the Repeater.ForEachReturnItem to break its loop. This will cause the transaction to return the data from the first query line only.

### **Outgoing Links:**

Type: Assign From: true

To: ForEachReturnItem.Break

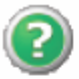

IsDebug - Conditional

Description: If debug is enabled then store the Response XML from the JCO Block to the filesystem. This will allow for debug of the converted XML data.

#### **Incoming Links:**

Type: Assign From: Transaction.Debug To: IsDebug\_.Input1

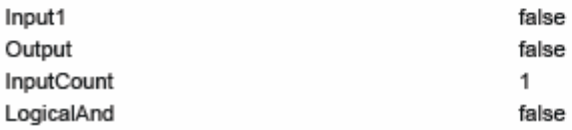

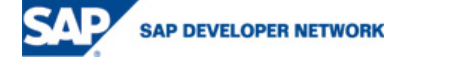

**OutputXMLSaver - Transaction** 

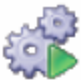

Description: Save OutputXML document, this XML data is post conversion and will be the XML data returned to the user as the output of the transaction.

## **Incoming Links:**

Type: Assign From: SAP\_QueryCall.SAPRFC To: OutputXMLSaver.RFCName Type: Assign From: "AllQueries" To: OutputXMLSaver.SpecificName Type: Assign From: Local.TRXName To: OutputXMLSaver.TRXName Type: Assign From: Local.TRXPath To: OutputXMLSaver.TRXPath Type: AssignXml From: Local.XML To: OutputXMLSaver.OutputXML

### **Inputs:**

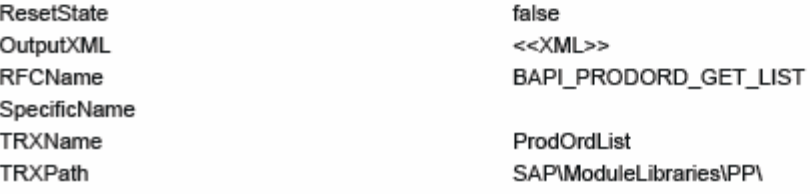

# **OUTPUT** - Tracer

Description: Display the resulting XML document from the Query Conversion, this is the XML data that is returned to the Query Template.

#### **Incoming Links:**

Type: Assign From: "OUTPUT: " & Local.XML

To: OUTPUT.Message

### **Inputs:**

Message Level

**INFO** 

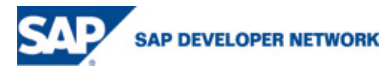

© 2006 SAP AG

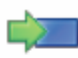

**RETURN - Assignment** 

Description: Return the converted SAP Query data as the output XML data for the transaction.

### **Outgoing Links:**

Type: AssignXml

From: Local.XML

To: Transaction.SQ01\_OUTPUT

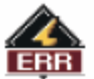

AddConnectionError - IlluminatorFatalError

Description: Add the error message returned from the JCO API to the document to be returned to the user.

#### **Incoming Links:**

Type: Assign

From: SAP\_QueryCall.LastErrorMessage

To: AddConnectionError.Message

#### **Outgoing Links:**

Type: AssignXml

From: Local.XML

To: Transaction.SQ01\_OUTPUT

#### Inputs:

**IlluminatorDocument** Message

Local.XML **Connection Error** 

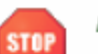

NotifyUserOfCommErr - TerminateTransaction

Description: The error message returned from the JCO API to the user and stop the execution of the transaction.

#### **Incoming Links:**

Type: Assign

From: SAP\_QueryCall.LastErrorMessage

To: NotifyUserOfCommErr.TerminationMessage

### **Inputs:**

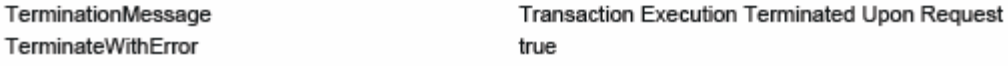

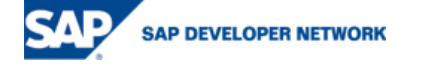

© 2006 SAP AG

# **SAP Query Web Page**

The web page shown in Image 1 in the xMII & ERP Query Architecture section of this document can be created using the following HTML & JavaScript Code:

```
<html> 
<head> 
<title>SAP Query Report Creator</title> 
<meta http-equiv="Content-Language" content="en-us"> 
<meta http-equiv="Content-Type" content="text/html; charset=windows-1252"> 
<link type="text/css" rel="stylesheet" href="/SAP/Common/CSS/SAP_BP.css" /> 
<script type="text/javascript" language="JavaScript"> 
/* 
         PURPOSE: 
         Provides a functional example for interfacing with the SAP Queries for the purpose of 
         generating web reports. This page allows for a standard interface to report directly 
         from data in the ERP system, similar to the SQ01 Transaction Page. 
*/ 
// Apply filters to the desired browser query 
function ApplyBrowserFilter(myApplet, strGroup, strInfoSet, strQuery) { 
         var myQuery = myApplet.getQueryObject(); 
         myQuery.setParam(1,strGroup); 
         myQuery.setParam(2,strInfoSet); 
         myQuery.setParam(3,strQuery); 
         myApplet.updateBrowser(true); 
} 
// Filters the InfoSet, Query, and Variant browsers 
function GroupBrowser_Selected() {
         var strGroup = document.GroupBrowser.getBrowserObject().getSelectedDatalinkValue(); 
         var strInfoSet = "*"; 
        var strQuery = "*"; 
         ApplyBrowserFilter(document.InfoSetBrowser, strGroup, strInfoSet, strQuery); 
         ApplyBrowserFilter(document.QueryBrowser, strGroup, strInfoSet, strQuery); 
         ApplyBrowserFilter(document.VariantBrowser, strGroup, strInfoSet, strQuery); 
} 
// Filters the Query and Variant browsers 
function InfoSetBrowser_Selected() {
         var strGroup = document.GroupBrowser.getBrowserObject().getSelectedDatalinkValue(); 
         var strInfoSet = document.InfoSetBrowser.getBrowserObject().getSelectedDatalinkValue(); 
         var strQuery = "*"; 
         ApplyBrowserFilter(document.QueryBrowser, strGroup, strInfoSet, strQuery); 
         ApplyBrowserFilter(document.VariantBrowser, strGroup, strInfoSet, strQuery); 
} 
// Filters the Variant browser 
function QueryBrowser_Selected() {
         var strGroup = document.GroupBrowser.getBrowserObject().getSelectedDatalinkValue(); 
         var strInfoSet = document.InfoSetBrowser.getBrowserObject().getSelectedDatalinkValue(); 
         var strQuery = document.QueryBrowser.getBrowserObject().getSelectedDatalinkValue(); 
         ApplyBrowserFilter(document.VariantBrowser, strGroup, strInfoSet, strQuery);
```
}

```
// Performs the selected query with or without a variant 
function runQuery() { 
        var strGroup = document.GroupBrowser.getBrowserObject().getSelectedDatalinkValue(); 
        var strInfoSet = 
document.QueryBrowser.encodeURLItem(document.InfoSetBrowser.getBrowserObject().getSelectedDatalin
kValue()); 
        var strQuery = document.QueryBrowser.getBrowserObject().getSelectedDatalinkValue(); 
       if (strGroup != "*") {
               if (strQuery != "*") {
                        strGroup = document.QueryBrowser.encodeURLItem(strGroup); 
                        strQuery = document.QueryBrowser.encodeURLItem(strQuery); 
                        var selVariant = 
document.VariantBrowser.getBrowserObject().getSelectedDatalinkValue(); 
                      if (selVariant != "") {
                              selVariant = document.QueryBrowser.encodeURLItem(selVariant);
 } 
                        if (document.frmMain.chkShowAdd.checked) { 
                               showAdd = "true"; 
                       } else { 
                               showAdd = "false"; 
 } 
                       var strContentType = document.getElementById("txtContentType").value; 
                       // Build the URL & Show the report 
                       var strURL = 
"/Lighthammer/Illuminator?QueryTemplate=SAP/ModuleLibraries/CrossFunction/SAPQuery/ReportQuery"; 
                        strURL += "&Param.1=" + strGroup + "&Param.2=" + strQuery + "&Param.3=" + 
selVariant + "&Param.4=" + showAdd; 
                        strURL += "&RowCount=100&Content-Type=" + strContentType; 
                        alert(strURL); 
                        window.open(strURL,"QueryResults",""); 
                } else { 
                        alert("Please Select a Query!"); 
 } 
        } else { 
                alert("Please Select a Group!"); 
        } 
} 
</script> 
</head> 
<body> 
<form name="frmMain"> 
        <table border="1" cellpadding="2" cellspacing="0" class="SAPTable"> 
               <tr> <td colspan="2" class="PageSmHeader" align="center"> 
                               SAP Query (SQ01) 
                       </td>
               </tr>
                <tr> 
                        <td class="tdSubSmHeader" align="right"> \odot 2006 SAP AG 31
          AP DEVELOPER NETWORK
```

```
 Group: 
                     </td>
                      <td class="tdSubSmHeader"> 
                              <APPLET NAME="GroupBrowser" WIDTH="450" HEIGHT="19" 
CODE="iBrowser" CODEBASE="/Illuminator/Classes" ARCHIVE="illum8.zip" MAYSCRIPT> 
                              <PARAM NAME="QueryTemplate" 
VALUE="SAP/ModuleLibraries/CrossFunction/SAPQuery/GroupCatalogQuery"> 
                              <PARAM NAME="DisplayTemplate" 
VALUE="SAP/Common/DropDownDatalinkBrowser"> 
                             <PARAM NAME="DisplayColumns" VALUE="Item,NUM"> 
                             <PARAM NAME="DefaultItem" VALUE="--SELECT--"> 
                              <PARAM NAME="DefaultItemDatalink" VALUE="*"> 
                              <PARAM NAME="RowCount" VALUE="250"> 
                              <PARAM NAME="SelectionEvent" VALUE="GroupBrowser_Selected"> 
                             </APPI FT></td>
               </tr> 
              <tr> <td class="tdSubSmHeader" align="right"> 
                             InfoSet: 
                     </td>
                      <td class="tdSubSmHeader"> 
                              <APPLET NAME="InfoSetBrowser" WIDTH="450" HEIGHT="19" 
CODE="iBrowser" CODEBASE="/Illuminator/Classes" ARCHIVE="illum8.zip" MAYSCRIPT> 
                              <PARAM NAME="QueryTemplate" 
VALUE="SAP/ModuleLibraries/CrossFunction/SAPQuery/InfoSetCatalogQuery"> 
                              <PARAM NAME="DisplayTemplate" 
VALUE="SAP/Common/DropDownDatalinkBrowser"> 
                             <PARAM NAME="DefaultItem" VALUE="--SELECT--"> 
                              <PARAM NAME="DefaultItemDatalink" VALUE="*"> 
                              <PARAM NAME="DisplayColumns" VALUE="Item,CLAS"> 
                             <PARAM NAME="InitialUpdate" VALUE="false"> 
                              <PARAM NAME="SelectionEvent" VALUE="InfoSetBrowser_Selected"> 
                              </APPLET> 
                     </td>
              \langletr> <tr> 
                      <td class="tdSubSmHeader" align="right"> 
                             Query: 
                     </td> <td class="tdSubSmHeader"> 
                              <APPLET NAME="QueryBrowser" WIDTH="450" HEIGHT="19" 
CODE="iBrowser" CODEBASE="/Illuminator/Classes" ARCHIVE="illum8.zip" MAYSCRIPT> 
                              <PARAM NAME="QueryTemplate" 
VALUE="SAP/ModuleLibraries/CrossFunction/SAPQuery/QueryCatalogQuery"> 
                              <PARAM NAME="DisplayTemplate" 
VALUE="SAP/Common/DropDownDatalinkBrowser"> 
                              <PARAM NAME="DefaultItem" VALUE="--SELECT--"> 
                             <PARAM NAME="DefaultItemDatalink" VALUE="*"> 
                             <PARAM NAME="DisplayColumns" VALUE="Item,QUERY"> 
                             <PARAM NAME="InitialUpdate" VALUE="false"> 
                              <PARAM NAME="SelectionEvent" VALUE="QueryBrowser_Selected"> 
                             </APPLET> 
                     </td>
```
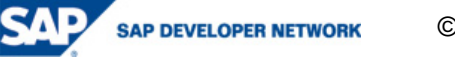

 $<$ /tr $>$  $<$ tr $>$  <td class="tdSubSmHeader" align="right"> Variant: </td> <td class="tdSubSmHeader"> <APPLET NAME="VariantBrowser" WIDTH="450" HEIGHT="19" CODE="iBrowser" CODEBASE="/Illuminator/Classes" ARCHIVE="illum8.zip" MAYSCRIPT> <PARAM NAME="QueryTemplate" VALUE="SAP/ModuleLibraries/CrossFunction/SAPQuery/VariantCatalogQuery"> <PARAM NAME="DisplayTemplate" VALUE="SAP/Common/DropDownDatalinkBrowser"> <PARAM NAME="DefaultItem" VALUE="--SELECT--"> <PARAM NAME="DefaultItemDatalink" VALUE=""> <PARAM NAME="DisplayColumns" VALUE="Item,VARIANT"> <PARAM NAME="InitialUpdate" VALUE="false"> </APPLET> </td> </tr> <tr> <td colspan="2" class="tdSubSmHeader" align="center"> <table border="0" width="95%">  $<$ tr $>$  <td class="tdSubSmHeader" align="right"> Generate the Report As:  $\langle t \rangle$   $\langle t \rangle$  <td align="left" class="tdSubSmHeader"> <select size="1" id="txtContentType" name="txtContentType"> <option value="text/html">html</option> <option value="text/xml">xml</option> <option value="text/csv">csv</option> </select>  $\langle t \rangle$   $\langle t \rangle$  <td align="left" class="tdSubSmHeader"> <input type="checkbox" name="chkShowAdd" id="chkShowAdd" value="true">Show Additional Data  $\langle t \rangle$   $\langle t \rangle$  <td align="left" class="tdSubSmHeader"> <img src="/SAP/Common/images/s\_b\_exec.gif" border="1" width="16" height="16" onclick="runQuery();" alt="Run Query" style="cursor:hand;borderstyle:outset;">  $\langle t \rangle$   $\langle t \rangle$  $\langle tr \rangle$  </table>  $<$ /td $>$  $<$ /tr $>$  </table> </form> </body> </html>

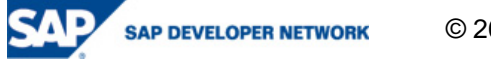

# **Related Content**

Reference 1: How to Create a JCO BAPI/RFC Itemset to xMII Rowset Conversion Utility

**Goto**: http://sdn.sap.com

**Click On**: xAPPs

**Search For**: How to xMII Itemset Rowset Conversion

Reference 2: xMII Best Practices Guide

**Goto**: http://sdn.sap.com

**Click On**: xAPPs

**Search For**: xMII Best Practices

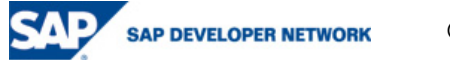

# **Copyright**

© Copyright 2006 SAP AG. All rights reserved.

No part of this publication may be reproduced or transmitted in any form or for any purpose without the express permission of SAP AG. The information contained herein may be changed without prior notice.

Some software products marketed by SAP AG and its distributors contain proprietary software components of other software vendors.

Microsoft, Windows, Outlook, and PowerPoint are registered trademarks of Microsoft Corporation.

IBM, DB2, DB2 Universal Database, OS/2, Parallel Sysplex, MVS/ESA, AIX, S/390, AS/400, OS/390, OS/400, iSeries, pSeries, xSeries, zSeries, z/OS, AFP, Intelligent Miner, WebSphere, Netfinity, Tivoli, Informix, i5/OS, POWER, POWER5, OpenPower and PowerPC are trademarks or registered trademarks of IBM Corporation.

Adobe, the Adobe logo, Acrobat, PostScript, and Reader are either trademarks or registered trademarks of Adobe Systems Incorporated in the United States and/or other countries.

Oracle is a registered trademark of Oracle Corporation.

UNIX, X/Open, OSF/1, and Motif are registered trademarks of the Open Group.

Citrix, ICA, Program Neighborhood, MetaFrame, WinFrame, VideoFrame, and MultiWin are trademarks or registered trademarks of Citrix Systems, Inc.

HTML, XML, XHTML and W3C are trademarks or registered trademarks of W3C®, World Wide Web Consortium, Massachusetts Institute of Technology.

Java is a registered trademark of Sun Microsystems, Inc.

JavaScript is a registered trademark of Sun Microsystems, Inc., used under license for technology invented and implemented by Netscape.

MaxDB is a trademark of MySQL AB, Sweden.

SAP, R/3, mySAP, mySAP.com, xApps, xApp, SAP NetWeaver, and other SAP products and services mentioned herein as well as their respective logos are trademarks or registered trademarks of SAP AG in Germany and in several other countries all over the world. All other product and service names mentioned are the trademarks of their respective companies. Data contained in this document serves informational purposes only. National product specifications may vary.

These materials are subject to change without notice. These materials are provided by SAP AG and its affiliated companies ("SAP Group") for informational purposes only, without representation or warranty of any kind, and SAP Group shall not be liable for errors or omissions with respect to the materials. The only warranties for SAP Group products and services are those that are set forth in the express warranty statements accompanying such products and services, if any. Nothing herein should be construed as constituting an additional warranty.

These materials are provided "as is" without a warranty of any kind, either express or implied, including but not limited to, the implied warranties of merchantability, fitness for a particular purpose, or non-infringement.

SAP shall not be liable for damages of any kind including without limitation direct, special, indirect, or consequential damages that may result from the use of these materials.

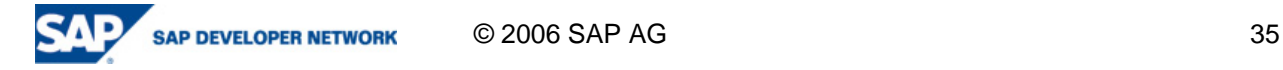

SAP does not warrant the accuracy or completeness of the information, text, graphics, links or other items contained within these materials. SAP has no control over the information that you may access through the use of hot links contained in these materials and does not endorse your use of third party web pages nor provide any warranty whatsoever relating to third party web pages.

Any software coding and/or code lines/strings ("Code") included in this documentation are only examples and are not intended to be used in a productive system environment. The Code is only intended better explain and visualize the syntax and phrasing rules of certain coding. SAP does not warrant the correctness and completeness of the Code given herein, and SAP shall not be liable for errors or damages caused by the usage of the Code, except if such damages were caused by SAP intentionally or grossly negligent.

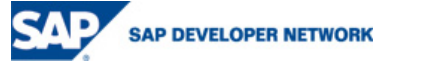